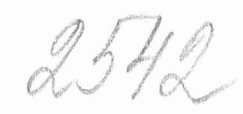

**УТВЕРЖДАЮ**

**2011 г. Руководитель ГЦИ СИ ФБУ //П-гадтт ллт,огл^:^гл^ны России» В.В. Швыдун**

# **Инструкция**

# **Система измерительная для стендовых испытаний узлов и агрегатов вертолетов СИСТ-14**

# **Методика поверки СТ04-012.01 МП**

**2011 г.**

 $\frac{1}{2}$ 

# СОДЕРЖАНИЕ

# Стр.

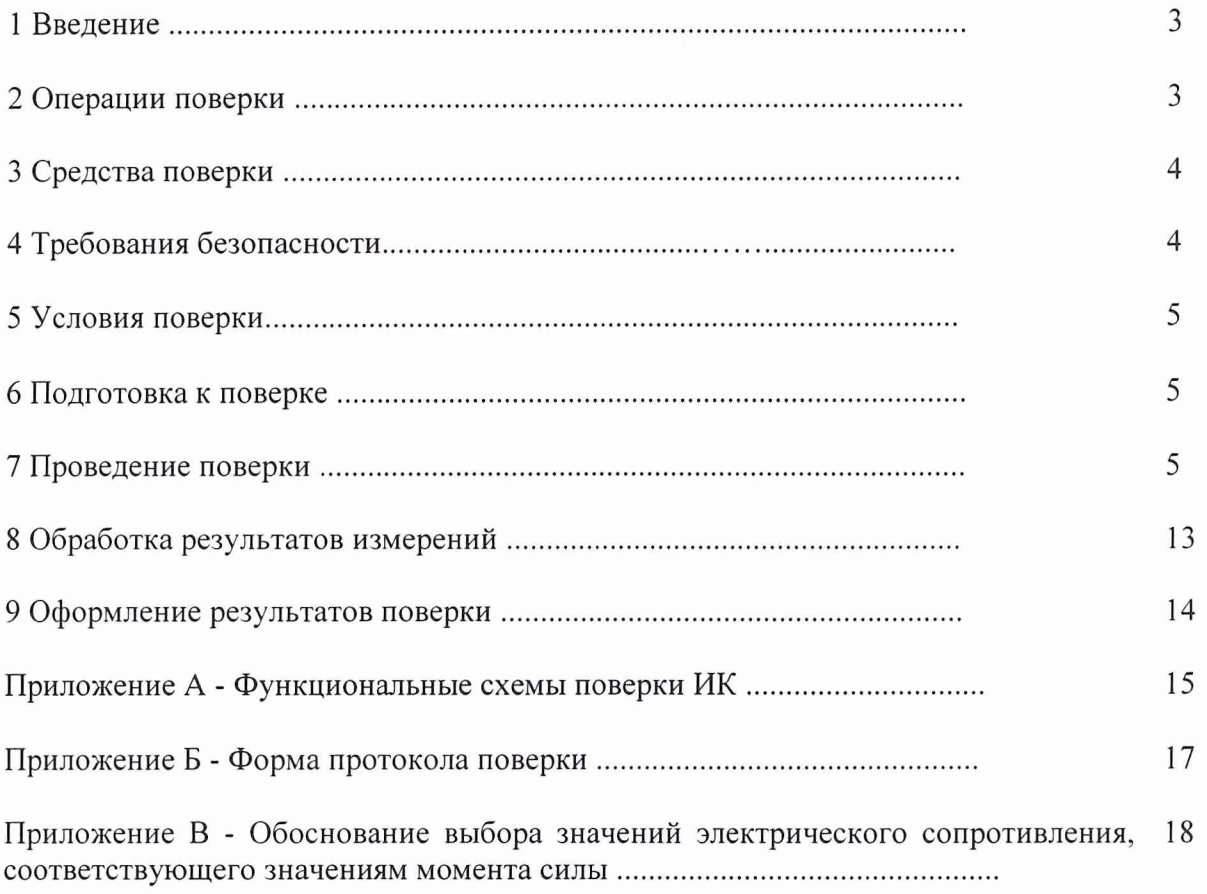

# 1 ВВЕДЕНИЕ

1.1 Настоящая методика поверки (МП) устанавливает порядок проведения и оформления результатов поверки системы измерительной для стендовых испытаний узлов и агрегатов вертолетов СИСТ-14, зав. № 01 (далее - система) и устанавливает методику ее первичной и периодической поверок.

1.2 Интервал между поверками - 1 год.

# 2 ОПЕРАЦИИ ПОВЕРКИ

2.1 При проведении поверки должны выполнятся операции, указанные в таблице 1. Таблица 1

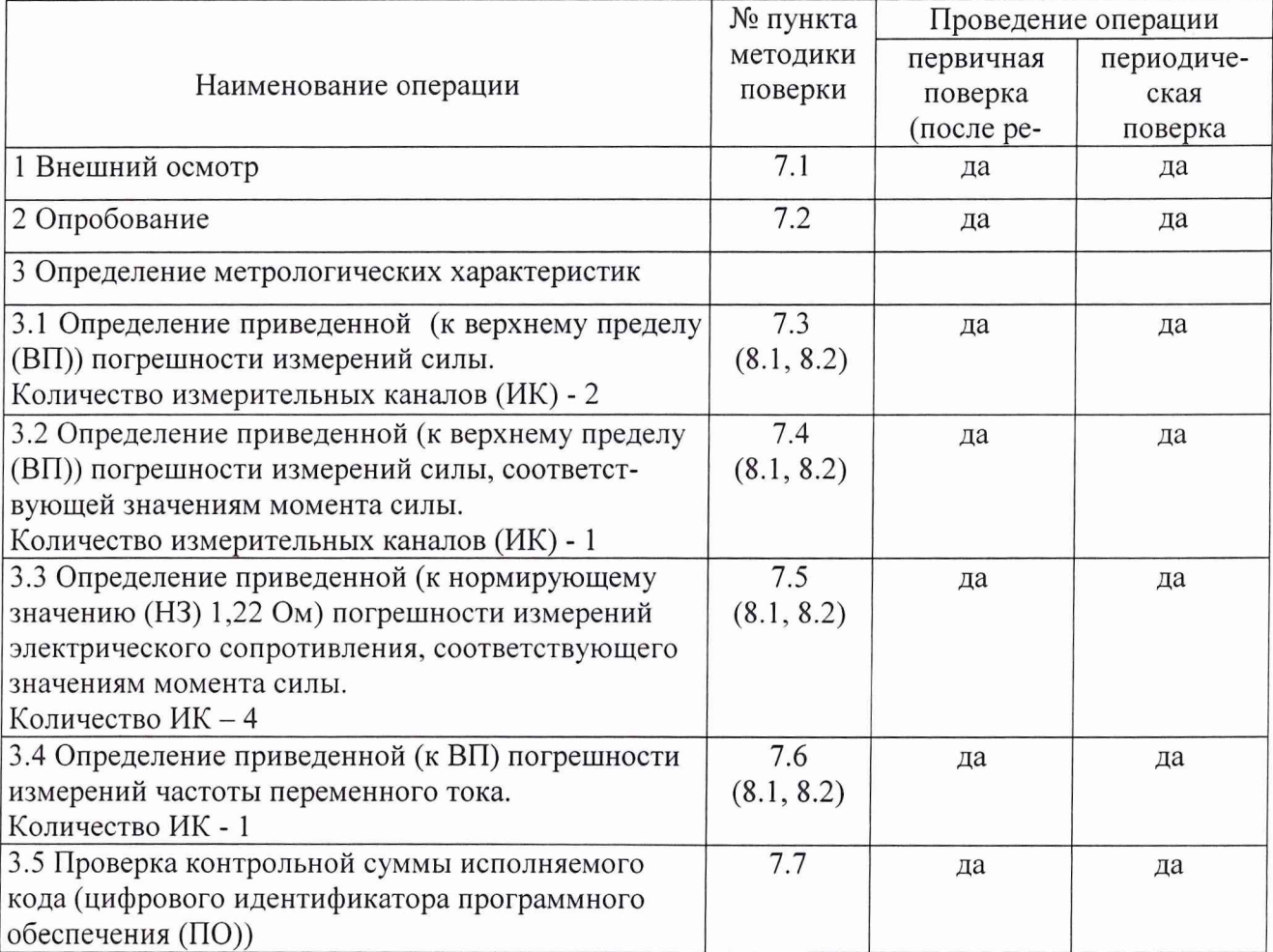

### **3 СРЕДСТВА ПОВЕРКИ**

3.1 Средства поверки приведены в таблице 2.

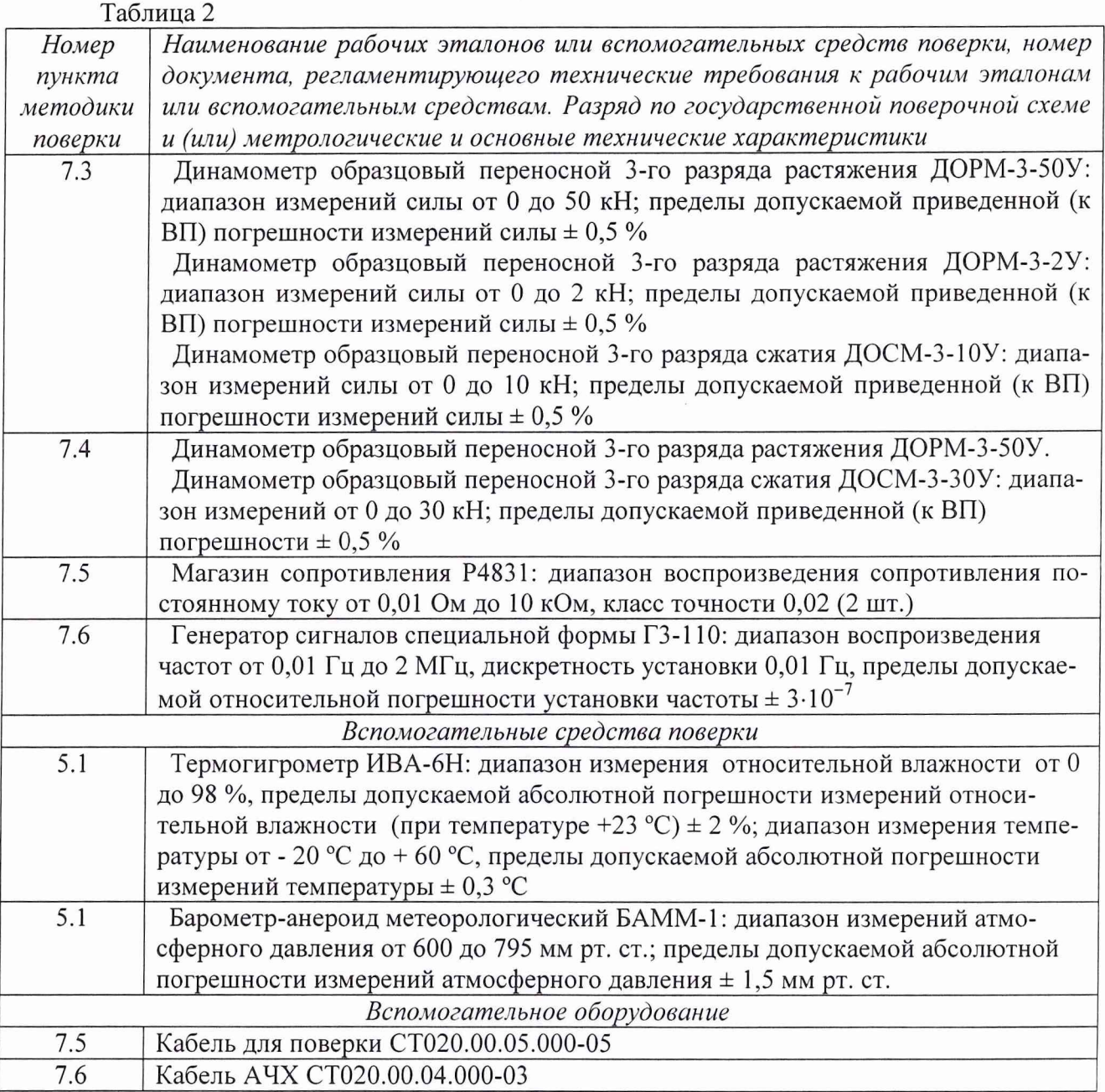

3.2 При проведении поверки допускается применять другие средства измерений, удовлетворяющие по точности и диапазону измерений требованиям настоящей методики.

3.3 При поверке должны использоваться средства измерений утвержденных типов.

3.4 Используемые при поверке рабочие эталоны должны быть поверены в соответствии с требованиями ПР 50.2.006-94 и иметь действующее свидетельство о поверке (знак поверки).

3.5 Рабочие эталоны должны быть внесены в рабочее помещение не менее чем за 12 часов до начала поверки.

## **4 ТРЕБОВАНИЯ БЕЗОПАСНОСТИ**

4.1 При проведении поверки необходимо соблюдать требования техники безопасности, предусмотренные «Правилами технической эксплуатации электроустановок потребителей» и «Правилами техники безопасности при эксплуатации электроустановок потребителей» (изд.З), ГОСТ 12.2.007.0-75, ГОСТ 12.1.019-79, ГОСТ 12.2.091-94 и требования безо

#### CT02-012.01 MII

пасности, указанные в технической документации на применяемые эталоны и вспомогательное оборудование.

4.2 Любые подключения приборов проводить только при отключенном напряжении питания системы.

ВНИМАНИЕ! На открытых контактах клеммных колодок системы напряжение опасное для жизни - 220 В.

4.3 К поверке допускаются лица, изучившие руководство по эксплуатации (РЭ) на систему, знающие принцип действия используемых средств измерений и прошедшие инструктаж по технике безопасности (первичный и на рабочем месте) в установленном в организации порядке.

4.4 К поверке допускаются лица, освоившие работу с системой и используемыми эталонами, изучившие настоящую инструкцию, аттестованные в соответствии с ПР 50.2.012-94 и имеющие достаточную квалификацию.

4.5 Лица, участвующие в поверке системы, должны проходить обучение и аттестацию по технике безопасности и производственной санитарии при работе в условиях её размещения.

## 5 УСЛОВИЯ ПОВЕРКИ

5.1 При проведении поверки должны соблюдаться следующие условия: напряжение питания однофазной сети переменного тока при частоте 

#### 6 ПОДГОТОВКА К ПОВЕРКЕ

6.1 При подготовке к поверке система СИСТ-14 должна быть технически исправна. На ней должны быть выполнены все предусмотренные регламентные работы и сделаны соответствующие отметки в эксплуатационных документах.

6.2 Рабочее место, особенно при выполнении поверки непосредственно на месте технического обслуживания, должно обеспечивать возможность размещения необходимых средств поверки, удобство и безопасность работы с ними.

6.3 Проверить наличие свидетельств (знаков поверки) о поверке рабочих эталонов.

6.4 Подготовка к работе средств поверки (рабочих эталонов), перечисленных в таблице 2, производится в соответствии с Инструкциями и Руководствами по их эксплуатации.

6.5 Проверить целостность электрических цепей ИК. Включить питание системы.

6.6 Перед началом поверки измерить и занести в протокол поверки значения параметров условий окружающей среды (температура, влажность воздуха и атмосферное давление).

#### 7 ПРОВЕДЕНИЕ ПОВЕРКИ

7.1 Внешний осмотр

7.1.1 При внешнем осмотре проверить:

- отсутствие механических повреждений;

- исправность органов управления (четкость фиксации положения переключателей и кнопок);

- отсутствие нарушений экранировки линий связи;

- отсутствие обугливания изоляции на внешних токоведущих частях системы;

- отсутствие неудовлетворительного крепления разъемов;

- заземление электронных блоков системы;

- наличие товарного знака изготовителя, заводского номера системы и состояние лакокрасочного покрытия.

7.1.2 Результаты поверки считать положительными, если выполняются вышеперечисленные требования. В противном случае поверка не проводится до устранения выявленных недостатков.

#### 7.2 *Опробование*

7.2.1 При опробовании системы необходимо:

включить систему, подав напряжение питания на все ее компоненты;

включить компьютер с предустановленным ПО: MS Office, Гарис;

запустить ПО Гарис.

7.2.2 Выбрать один из ИК системы. Нажать «градуировка» в строке, соответствующей выбранному каналу. Подать на вход выбранного ИК значение физической величины в пределах диапазона измерений ИК.

7.2.3 Изменять в сторону увеличения и/или уменьшения значение физической величины в пределах диапазона измерений ИК. Контролировать в окне «по текущим А и В» изменение значения физической величины.

7.2.4 Результаты опробования считать положительными, если при изменении значения физической величины, происходит изменение показаний в окне «по текущим А и В» выбранного ИК системы.

## *7.3 Определение приведенной (к ВП) погрешности измерений силы*

7.3.1 Определение приведенной (к ВП) погрешности измерений силы в диапазоне от 0 до 4500 кгс (эталонный динамометр типа ДОРМ-3-50У).

7.3.1.1 Собрать функциональную схему поверки ИК силы согласно рисунку 1 Приложения А.

7.3.1.2 Включить компьютер с предустановленным ПО: MS Office, Гарис.

7.3.1.3 Запустить ПО Гарис.

7.3.1.4 Открыть таблицу датчиков. В строке поверяемого ИК нажать кнопку «Градуировка», разгрузить силовую цепь до 0. В окне «По текущим А и В» должно установиться значение близкое к 0. Записать измеренное значение в таблицу 3.

7.3.1.5 Проводить контрольные операции в точках 1000, 2000, 3000, 4000 и 4500 кгс.

7.3.1.6 Записать измеренные значения в таблицу 3.

Таблица 3

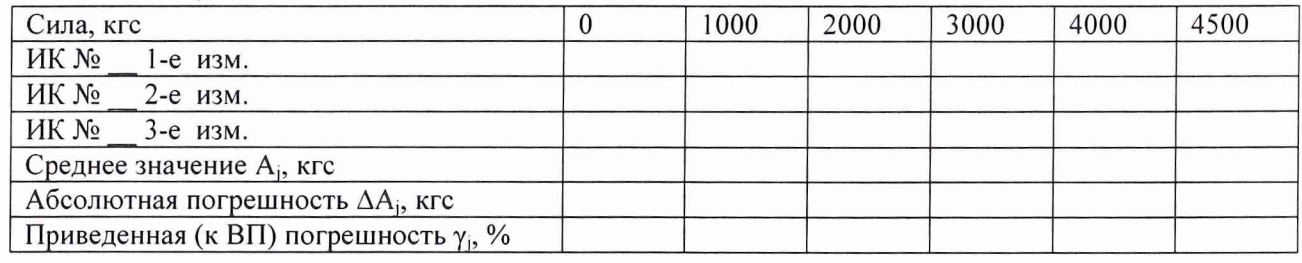

7.3.1.7 Операции по п.п. 7.3.1.4. ..7.3.1.6 повторить еще 2 раза.

7.3.1.8 Расчет приведенной (к ВП) погрешности измерений ИК силы у проводить в соответствии с разделом 8 настоящей методики поверки.

7.3.1.9 Результаты поверки считать положительными, если значение приведенной (к ВП) погрешности измерений силы находится в пределах  $\pm$  1.5 %.

7.3.2 Определение приведенной (к диапазону измерений) погрешности измерений силы в диапазоне от минус 300 до 100 кгс.

Для отрицательных значений силы

7.3.2.1 Собрать схему испытаний ИК силы согласно рисунку 1 Приложения А (эталонный динамометр типа ДОСМ-3-10У).

7.3.2.2 Включить компьютер с предустановленным ПО: MS Office, Гарис.

7.3.2.3 Запустить ПО Гарис.

7.3.2.4 Открыть таблицу датчиков. В строке поверяеемого ИК нажать кнопку «Градуировка», разгрузить силовую цепь до 0. В окне «По текущим А и В» должно установиться значение близкое к 0. Записать измеренное значение в таблицу 4.

7.3.2.5 Проводить контрольные операции в точках минус 100, минус 200, минус 300 кгс.

7.3.2.6 Записать измеренные значения в таблицу 4.

7.3.2.7 Операции по п.п. 7.3.2.4.. .7.3.2.6 повторить еще 2 раза.

Таблица 4 \_\_\_\_

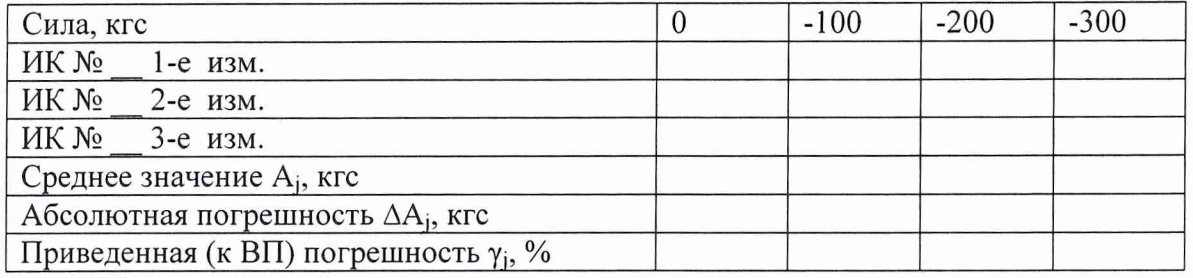

Для положительных значений силы

7.3.2.8. Собрать схему испытаний ИК силы согласно рисунку 1 Приложения А (эталонный динамометр типа ДОРМ-3-2У).

7.3.2.9 Включить компьютер с предустановленным ПО: MS Office, Гарис.

7.3.2.10 Запустить ПО Гарис.

7.3.2.11 Открыть таблицу датчиков. В строке поверяемого ИК нажать кнопку «Градуировка», разгрузить силовую цепь до 0. В окне «По текущим А и В» должно установиться значение близкое к 0. Записать измеренное значение в таблицу 5.

Таблица 5

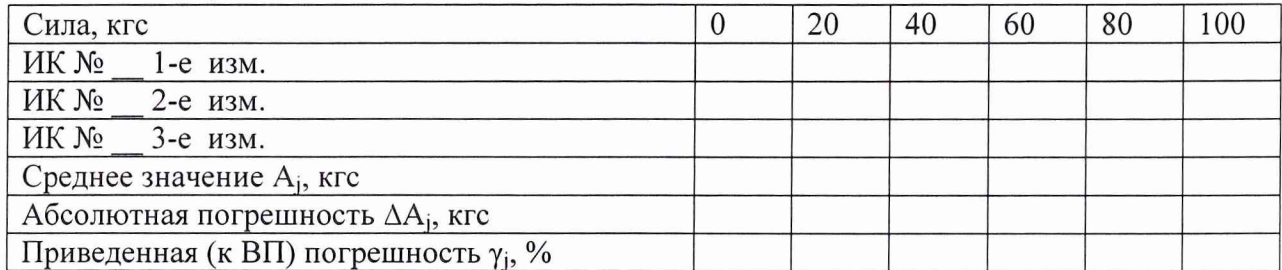

7.3.2.12 Проводить контрольные операции в точках 20, 40, 60, 80, 100 кгс.

7.3.2.13 Записать измеренные значения в таблицу 5.

7.3.2.14 Операции по п.п. 7.3.2.11 ...7.3.2.13 повторить еще 2 раза.

7.3.3 Расчет приведенной (к диапазону измерений) погрешности измерений силы у проводить в соответствии с разделом 8 настоящей методики поверки.

7.3.4 Результаты поверки считать положительными, если значение приведенной (к диапазону измерений) погрешности измерений силы находится в пределах  $\pm 1.5$  %.

*7.4 Определение приведенной (к ВП) погрешности измерений силы, соответствующей значениям момента силы (диапазон измерений момента силы от минус 50 до 50 кгс-м)*

Для отрицательных значений момента силы

7.4.1 Собрать схему испытаний ИК силы согласно рисунку 1 Приложения А (эталонный динамометр типа ДОСМ-З-ЗОУ).

7.4.2 Включить компьютер с предустановленным ПО: MS Office, Гарис.

7.4.3 Запустить ПО Гарис.

7.4.4 Открыть таблицу датчиков. В строке поверяемого ИК нажать кнопку «Градуировка», разгрузить силовую цепь до 0. В окне «По текущим А и В» должно установиться значение близкое к 0. Записать измеренное значение в таблицу 6.

7.4.5 Проводить контрольные операции в точках минус 250, минус 500, минус 750, минус 1000, минус 1250 кгс, что соответствует значениям момента силы минус 10, минус 20, минус 30, минус 40, минус 50 кгс-м.

7.4.6 Записать измеренные значения в таблицу 6.

7.4.7 Операции по п.п. 7.4.4...7.4.6 повторить еще 2 раза.

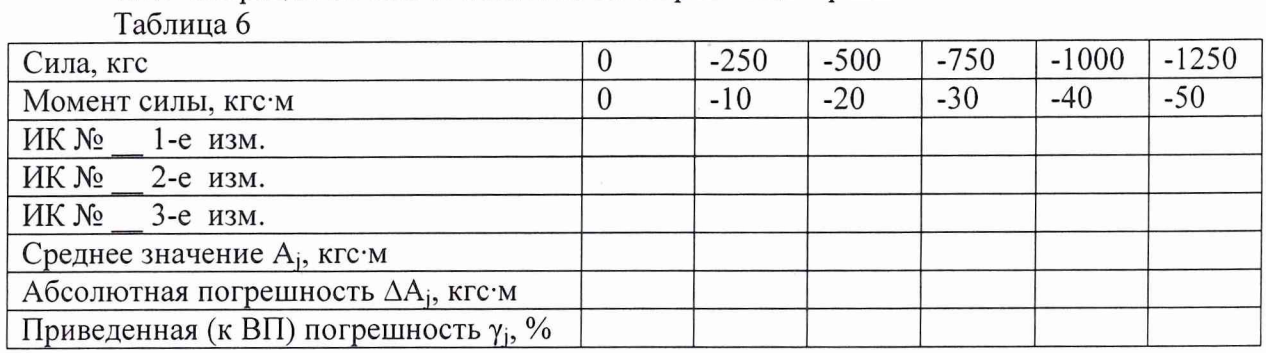

Для положительных значений момента силы

7.4.8 Собрать схему испытаний ИК силы согласно рисунку 1 (эталонный динамометр типа ДОРМ-3-50У).

7.4.9 Включить компьютер с предустановленным ПО: MS Office, Гарис.

7.4.10 Запустить ПО Гарис.

7.4.11 Открыть таблицу датчиков. В строке поверяемого ИК нажать кнопку «Градуировка», разгрузить силовую цепь до 0. В окне «По текущим А и В» должно установиться значение близкое к 0. Записать измеренное значение в таблицу 7.

Таблица 7

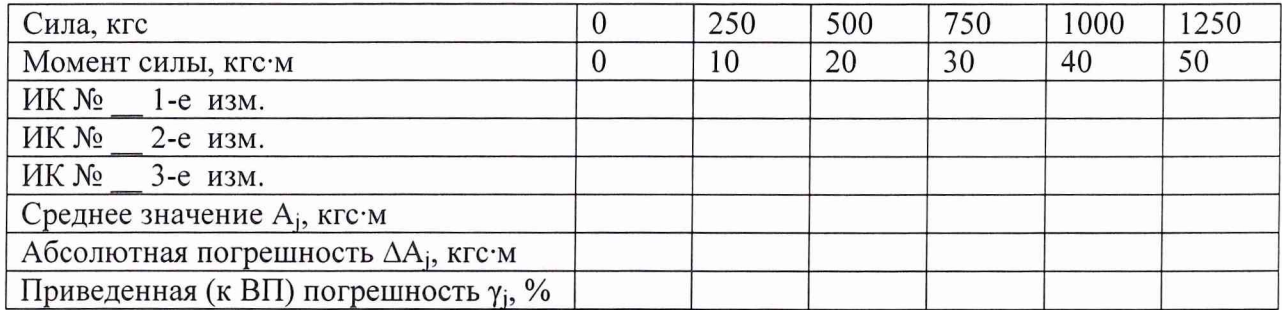

7.4.12 Проводить контрольные операции в точках 250, 500, 750, 1000, 1250 кгс, что соответствует значениям момента силы 10, 20, 30, 40, 50 кгс-м.

7.4.13 Записать измеренные значения в таблицу 7.

7.4.14 Операции по п.п. 7.4.11...7.4.13 повторить еще 2 раза.

7.4.15 Расчет приведенной (к ВП) погрешности измерений ИК силы, соответствующей значению момента силы, у проводить в соответствии с разделом 8 настоящей методики поверки.

7.4.16 Результаты поверки считать положительными, если значение приведенной (к ВП) погрешности измерений силы, соответствующей значению момента силы, находится в пределах  $\pm$  1,5 %.

*7.5 Определение приведенной (к НЗ 1,22 Ом) погрешности измерений электрического сопротивления, соответствующего значениям момента силы*

7.5.1 Определение приведенной (к НЗ 1,22 Ом) погрешности измерений электрического сопротивления, соответствующего значениям момента силы в диапазоне от минус 30 до 30 кгс-м

7.5.1.1 Используя кабель для поверки СТ020.00.05.000-05 из комплекта ЗИП, подсоединить два магазина сопротивлений Р4831 на вход поверяемого ИК блока НУТ-8 согласно рисунку 2 Приложения А.

7.5.1.2 Включить компьютер с предустановленным ПО: MS Office, Гарис.

7.5.1.3 Запустить ПО Гарис, открыть таблицу датчиков.

7.5.1.4 В колонке «Тип» из выпадающего списка выбрать «момент», единицы измерения выберутся автоматически «кгс·м».

7.5.1.5 Открыть диалог градуировки, нажав кнопку «градуировка» в строке соответствующего ИК.

Для получения положительных значений момента силы

7.5.1.6 Установить на магазинах сопротивлений № 1 и № 2 сопротивление 400 Ом и сбалансировать полумост.

7.5.1.7 После балансировки в диалоге «градуировка», в окне «по текущим А и В» должно установиться значение момента силы отличное от нуля, записать измеренное значение в таблицу 8.

Примечание - Границам диапазона значений момента силы  $\pm$  30 кгс м соответствует разбаланс сопротивления постоянному току 1,22 Ом в обоих плечах полумоста, взятых с противоположным знаком относительно номинального значения 400 Ом. Для удобства выполнения поверки можно проводить разбаланс одним магазином с максимальным разбалансом, увеличенным в 2 раза, т.е. 2,44 Ом.

Таблица 8

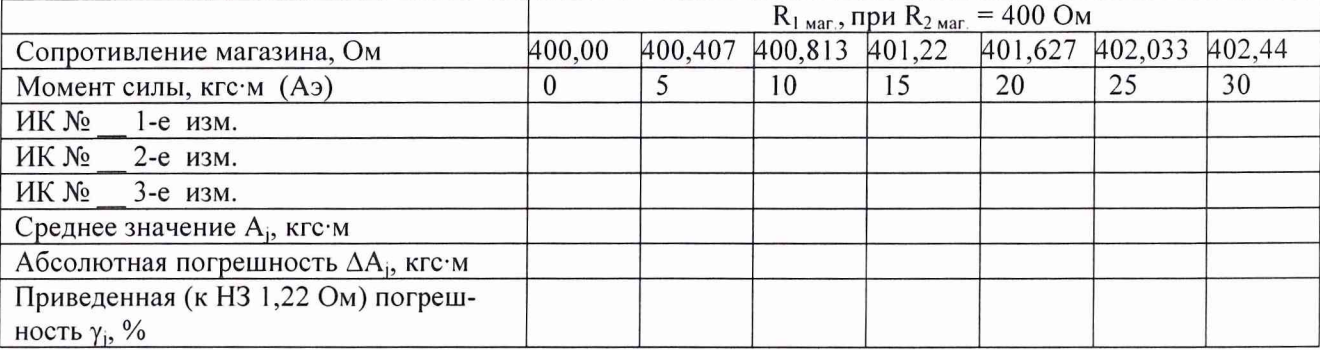

7.5.1.8 Провести разбаланс полумоста поверяемого ИК, установив на магазине сопротивлений № 1 сопротивление 400,407 Ом (рассчитанное значение для момента силы 5 кгс·м, с учетом модуля упругости для алюминия  $E=0.7 \cdot 10^4$  кгс/мм<sup>2</sup> (см. Приложение B)), на магазине сопротивлений № 2 - 400 Ом.

7.5.1.9 При таком разбалансе полумоста в диалоге «градуировка» в окне «по текущим А и В» должно быть число близкое к 5, записать полученное значение в таблицу 8.

7.5.1.10 Провести аналогичные действия для сопротивлений 400,813; 401,22; 401,627; 402,033 и 402,44 Ом, что соответствует значениям момента силы 10, 15, 20, 25 и 30 кгс $\cdot$ м.

7.5.1.11 Повторить еще 2 раза измерения по п.п. 7.5.1.6...7.5.1.10. Полученные результаты записать в таблицу 8.

Для получения отрицательных значений момента силы

7.5.1.12 Установить на магазинах сопротивлений № 1 и № 2 сопротивление 400 Ом и сбалансировать полумост.

7.5.1.13 После балансировки в диалоге «градуировка», в окне «по текущим А и В» должно установиться значение момента силы отличное от 0, записать измеренное значение в таблицу 9.

7.5.1.14 Провести разбаланс полумоста поверяемого ИК, установив на магазине сопротивлений № 2 сопротивление 400,407 Ом, на магазине сопротивлений № 1 - 400 Ом.

7.5.1.15 При таком разбалансе полумоста в диалоге «градуировка» в окне «по текущим А и В» должно установиться значение близкое к минус 5, записать полученное значение в таблицу 9.

7.5.1.16 Провести аналогичные действия для сопротивлений (на магазине сопротивлений № 2) 400,813; 401,22; 401,627; 402,033 и 402,44 Ом, что соответствует значениям момента силы минус 10; минус 15; минус 20; минус 25 и минус 30 кгс·м.

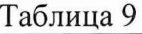

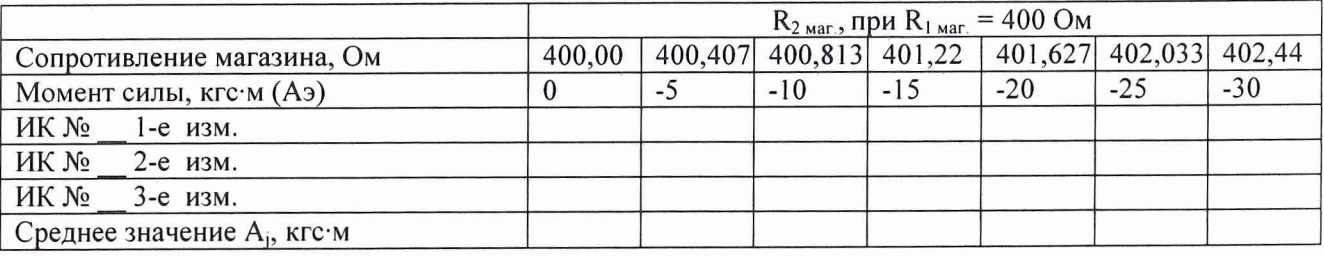

».

7.5.1.19 Закрыть таблицу датчиков нажатием кнопки «ОК», закрыть ПО Гарис.

7.5.1.20 Рассчитать максимальное значение приведенной (к НЗ 1,22 Ом) погрешности измерений электрического сопротивления, соответствующего значениям момента силы, у в соответствии с разделом 8 настоящей методики поверки.

7.5.1.21 Результаты поверки считать положительными, если значения приведенной (к НЗ 1,22 Ом) погрешности измерений электрического сопротивления, соответствующего значениям момента силы, находятся в пределах  $\pm$  0,5 %.

7.5.1.16 Выполнить действия по п.п. 7.5.1.1 ...7.5.1.15 для второго ИК электрического сопротивления, соответствующего значениям момента силы в диапазоне от минус 30 до 30 кгс-м.

7.5.2 Определение приведенной (к НЗ 1,22 Ом) погрешности измерений электрического сопротивления, соответствующего значениям момента силы в диапазоне от минус 50 до 50 кгс-м

7.5.2.1 Выполнить п.п. 7.5.1.1...7.5.1.5.

Для получения положительных значений момента силы

7.5.2.2 Установить на магазинах сопротивлений № 1 и № 2 сопротивление 400 Ом и сбалансировать полумост.

7.5.2.3 После балансировки в диалоге «градуировка», в окне «по текущим А и В» должно установиться значение момента силы отличное от 0, записать измеренное значение в таблицу 10.

Примечание - Границам диапазона значений момента силы ± 50 кгс-м соответствует разбаланс сопротивления постоянному току 1,22 Ом в обоих плечах полумоста, взятых с противоположным знаком относительно номинального значения 400 Ом. Для удобства выполнения поверки можно проводить разбаланс одним магазином с максимальным разбалансом, увеличенным в 2 раза, т.е. 2,44 Ом.

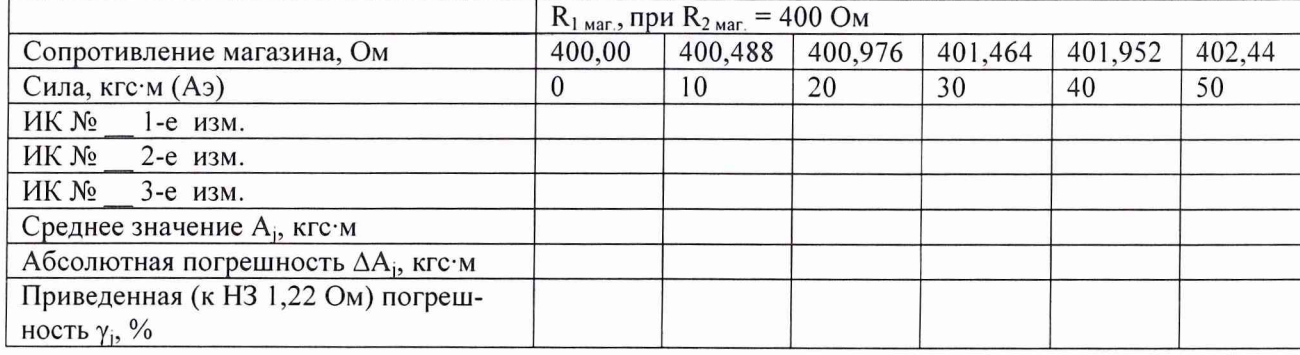

Таблица 10

7.5.2.4 Провести разбаланс полумоста поверяемого ИК, установив на магазине сопротивлений № 1 сопротивление 400,488 Ом (рассчитанное значение для момента силы 10 кгс·м, с учетом модуля упругости для алюминия  $E = 0.7 \cdot 10^4$  кгс/мм<sup>2</sup> (см. Приложение B)), на магазине сопротивлений № 2 - 400 Ом.

*1.52.5* При таком разбалансе полумоста в диалоге «градуировка» в окне «по текущим А и В» должно быть число близкое к 10, записать полученное значение в таблицу 10.

7.5.2.6 Провести аналогичные действия для сопротивлений 400,976; 401,464; 401,952 и 402,44 Ом, что соответствует значениям момента силы 20, 30, 40 и 50 кгс-м.

*1.52.1* Повторить еще 2 раза измерения по п.п. 7.5.2.3...7.5.2.6. Полученные результаты записать в таблицу 10.

Для получения отрицательных значений момента силы

7.5.2.8 Установить на магазинах сопротивлений № 1 и № 2 сопротивление 400 Ом и сбалансировать полумост.

*1.52.9* После балансировки в диалоге «градуировка», в окне «по текущим А и В» должно установиться значение момента силы отличное от 0, записать измеренное значение в таблицу 11.

Таблица 11

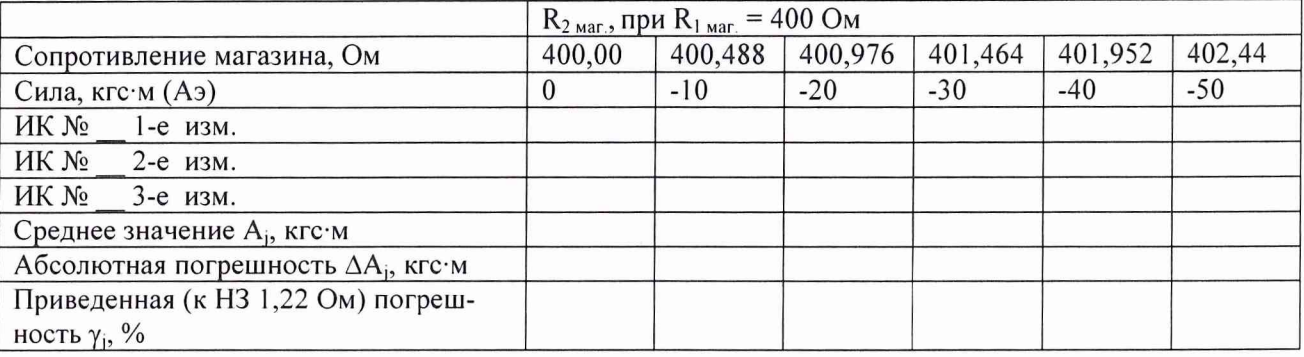

7.5.2.10 Провести разбаланс полумоста поверяемого ИК, установив на магазине сопротивлений № 2 сопротивление 400,488 Ом, на магазине сопротивлений № 1 - 400 Ом.

7.5.2.11 При таком разбалансе полумоста в диалоге «градуировка» в окне «по текущим А и В» должно установиться значение близкое к минус 10, записать полученное значение в таблицу 11.

7.5.2.12 Провести аналогичные действия для сопротивлений (на магазине сопротивлений № 2) 400,976; 401,464; 401,952 и 402,44 Ом, что соответствует значениям момента силы минус 20; минус 30; минус 40 и минус 50 кгс-м.

7.5.2.13 Повторить еще 2 раза измерения по п.п. 7.5.2.8...7.5.2.13. Полученные результаты записать в таблицу 11.

7.5.2.14 Закрыть диалог градуировки нажатием кнопки «ОК».

7.5.2.15 Закрыть таблицу датчиков нажатием кнопки «ОК», закрыть ПО Гарис.

7.5.2.16 Рассчитать значения приведенной (к НЗ 1,22 Ом) погрешности измерений электрического сопротивления, соответствующего значениям момента силы, у в соответствии с разделом 8 настоящей методики поверки.

7.5.2.17 Результаты поверки считать положительными, если значения приведенной (к НЗ 1,22 Ом) погрешности измерений электрического сопротивления, соответствующего значениям момента силы, находятся в пределах  $\pm$  0,5 %.

7.5.2.18 Выполнить действия по п.п. 7.5.2.1 ...7.5.2.17 для второго ИК электрического сопротивления, соответствующего значениям момента силы в диапазоне от минус 50 до 50 кгс-м.

*7.6 Определение приведенной (к ВП) погрешности измерений частоты переменного*

*тока*

Для поверки ИК частоты переменного тока необходимо: 7.6.1 Включить компьютер, запустить ПО Гарис.

7.6.2 Отключить разъем 1 кабеля НУТ-8 - БСД от блока согласования датчиков (БСД) в стойке управления. Подключить генератор ГЗ-110 к разъему 1 БСД через кабель АЧХ СТ020.00.04.000-03 из комплекта ЗИП согласно рисунку 3 Приложения А..

7.6.3 Нажать на кнопку «Создать программу испытаний».

7.6.4 Выбрать вкладку «настройка».

7.6.5 В появившемся диалоговом окне «Настройки испытаний» выбрать вкладку «параметры опроса».

7.6.6 Поставить флажок напротив первого канала АЦП.

7.6.7 Выбрать вкладку «Режимы», нажать на кнопку «Добавить режим», в строке названия режима написать «1».

7.6.8 В столбце «амплитуда» указать отличную от нуля и положительную величину.

7.6.9 В столбце «Частота, Гц» из выпадающего списка выбрать «измерять».

7.6.10 На вкладке «Сохранение данных» параметр «Длина отрезка, по которому измеряется частота» установить равным 1 с.

7.6.11 Закрыть диалоговое окно нажатием кнопки «ОК».

7.6.12 Поставить флажок перед «Редактирование текста» (Активировалась левая область экрана).

7.6.13 В активной области переместить курсор вниз, и последней строке написать PLAYBACK\_REGIM(1, 15000). Это означает установить 1 режим, 15000 циклов.

7.6.14 Убрать флажок перед «Редактирование текста», и если команда написана правильно, то в правой области она добавится в виде «Режим «1», а в свойствах 15000 циклов.

7.6.15 Нажать на кнопку «Запустить F5».

7.6.16 Программа предложит сохранить журнал. Сохранить, оставляя за собой право выбора названия журнала, нажав на кнопку «сохранить».

7.6.17 Нажать кнопку «К программе».

7.6.18 Последовательно устанавливать на генераторе частоты 1; 2; 3; 4; 5; 10; 20; 30; 40; 50 Гц. Амплитуда синусоидального сигнала должна быть не более 0,5 В.

7.6.19 Зафиксировать значение частоты.

7.6.20 Операции по п.п. 7.6.18, 7.6.19 повторить еще 2 раза и записать результаты измерений в таблицы 12 и 13.

Таблица 12

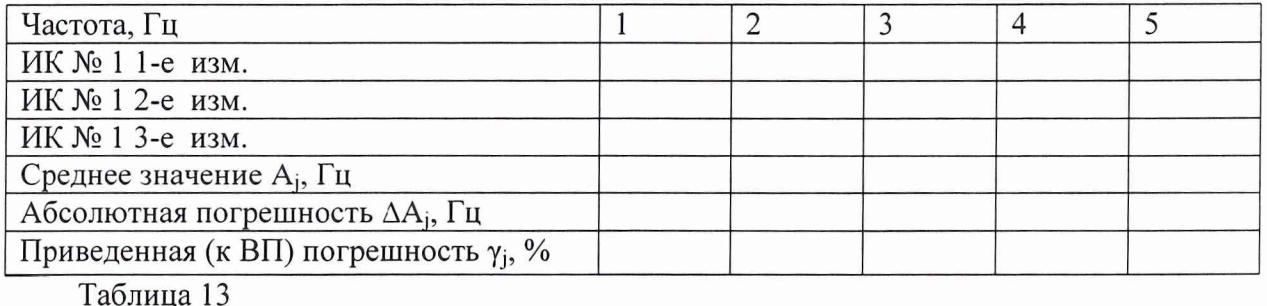

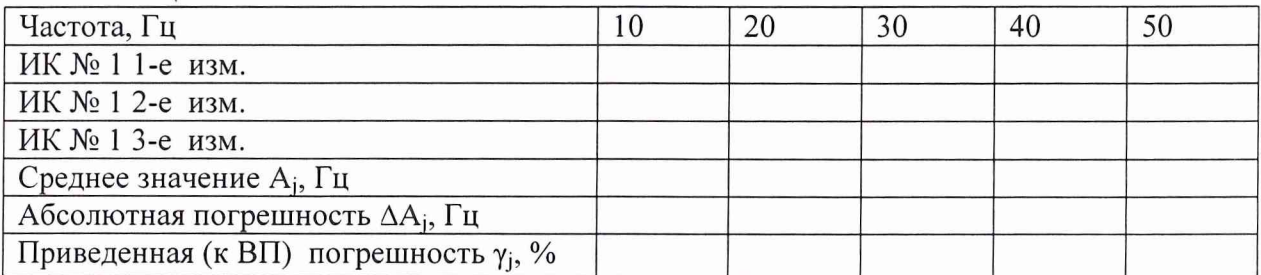

7.6.21 Расчет приведенной (к ВП) погрешности измерений частоты переменного тока у проводить в соответствии с разделом 8 настоящей методики поверки.

7.6.22 Результаты поверки считать положительными, если значения приведенной (к ВП) погрешности измерений частоты переменного тока находятся в пределах  $\pm$  0,5 %.

7. 7 *Проверка контрольной суммы исполняемого кода (цифрового идентификатора*

*ПО)*

На ПЭВМ системы запустить файл Garis.exe и открыть окно <sup>?</sup> «О программе» (меню Справка -> О программе Гарис). Идентификационные наименования отображаются в верхней части окна «О программе».

На рисунке 1 приведён вид окна «О программе» для ПО Гарис.

Номер версии ПО Гарис отображается в окне «О программе». Сравнить номер версии ПО Гарис с номером версии, записанной в разделе 17 формуляра системы.

Метрологически значимая часть ПО системы представляет собой:

исполняемый файл Garis.exe - Гарис (Гибкий Адаптивный Регулятор для Испытательных Систем): многоканальные статические и динамические испытания;

драйверы платы  $L780$  фирмы L-Card - файлы Idevpcisys, Idevpcim.sys, ldevs.sys.

Идентификационные данные (признаки) метрологически значимой части ПО указаны в разделе 17 формуляра.

Для вычисления цифрового идентификатора (хеш-суммы) файла метрологически значимого программного компонента использовать данные ПО Гарис, которое само вычисляет хеш-суммы по алгоритму md5.

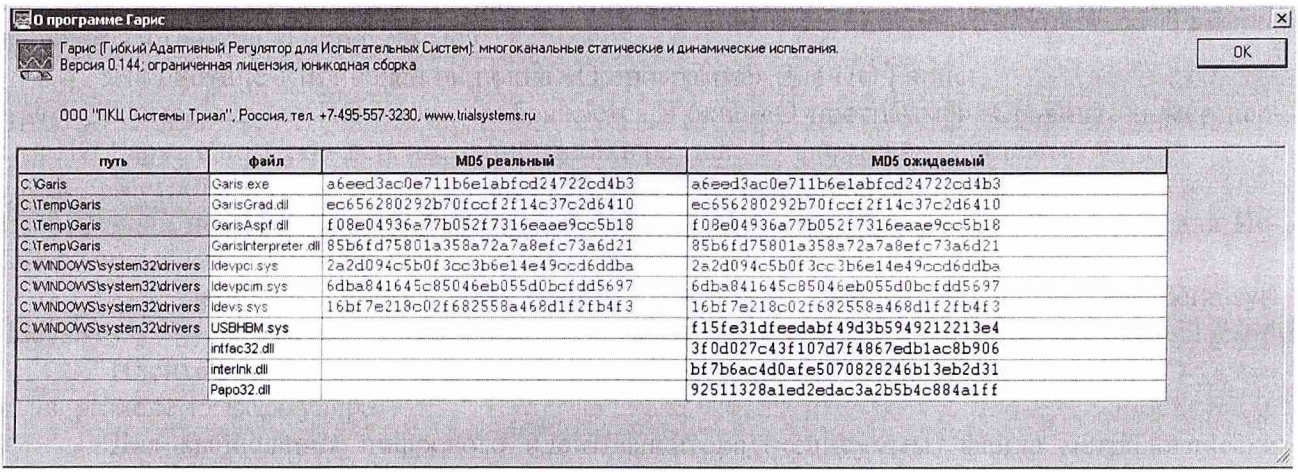

Рисунок 1 - Вид окна «О программе» ПО Гарис 0,144

На рисунке 1 приведены цифровые идентификаторы, вычисленные по алгоритму md5.

Результат подтверждения соответствия ПО считается положительным, если полученные идентификационные данные программного компонента (идентификационное наименование, номер версий и цифровой идентификатор) указанные в окне «О программе» для ПО Гарис соответствуют идентификационным данным, записанным в разделе 17 формуляра системы.

#### 8 ОБРАБОТКА РЕЗУЛЬТАТОВ ИЗМЕРЕНИЙ

8.1 Расчет характеристик погрешности

<span id="page-13-0"></span>Среднее арифметическое значение измеряемой величины в j-той точке проверки определить по формуле:

$$
A_j = \frac{1}{n} \sum_{i=1}^n a_i, \quad i = \overline{1, n}, \quad j = \overline{1, m} \tag{1}
$$

где n - количество измерений в *i*-той точке проверки;

m - количество точек проверки;

а, - индицируемые системой значения физической величины в *i*-ой точке проверки.

Значение абсолютной погрешности измерений в *ј*-той точке определить по формуле:

$$
\Delta A j = A j - A_3,\tag{2}
$$

где Аэ - значение физической величины, установленное рабочим эталоном для п.п. 7.3, 7.6;

Аэ - значение физической величины в соответствии с таблицами 6, 7 для п. 7.4;

Аэ - значение физической величины в соответствии с таблицами 8, 9 для п. 7.5.1;

Аэ - значение физической величины в соответствии с таблицами 10, 11 для п. 7.5.2.

8.2 Расчет значения приведенной погрешности

Значения приведенной погрешности измерений физической величины для каждой точки проверки определить по формуле:

$$
\gamma_j = \frac{|\Delta A_j|}{P_j} \cdot 100 \text{ %},\tag{3}
$$

где Рі – значение верхнего предела измерений для п.п. 7.3.1, 7.4, 7.6;

 $Pi = 400$  кгс для п. 7.3.2;

 $Pi = 1,22$  Ом для п. 7.5.

#### 9 ОФОРМЛЕНИЕ РЕЗУЛЬТАТОВ ПОВЕРКИ

9.1 Результаты поверки заносятся в протокол поверки (Приложение Б).

9.2 При положительных результатах поверки оформляется свидетельство о поверке.

9.3 При отрицательных результатах поверки применение системы запрещается, оформляется извещение о непригодности к применению с указанием причин забракования.

Начальник отдела ГЦИ СИ ФБУ «ГНМЦ Минобороны России»

Старший научный сотрудник ГЦИ СИ ФБУ «ГНМЦ Минобороны России»

Научный сотрудник ГЦИ СИ ФБУ «ГНМЦ Минобороны России»

В.А. Кулак

А.А. Горбачев

С.Н. Чурилов

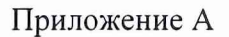

Функциональные схемы поверки ИК

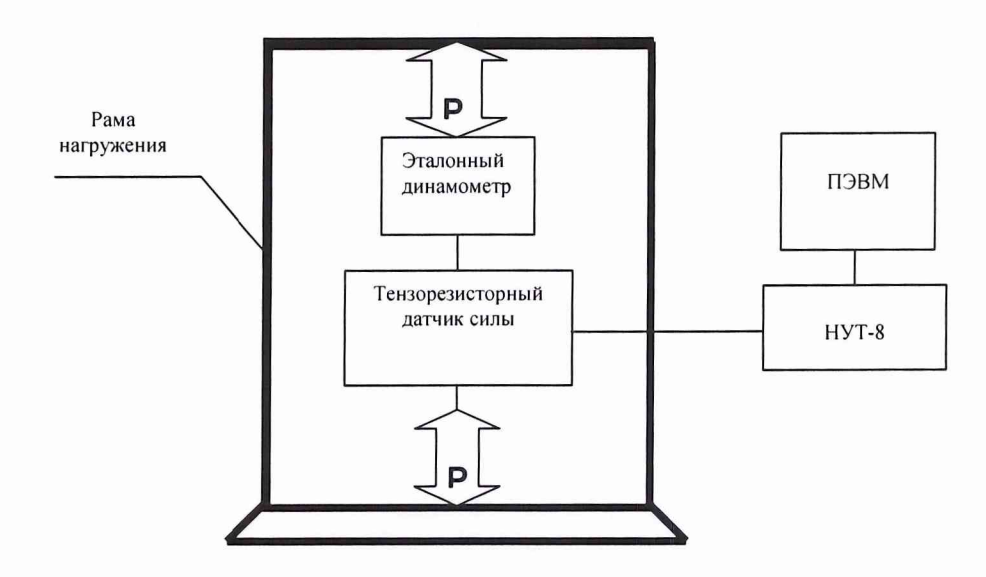

Рисунок 1 - Функциональная схема поверки ИК силы

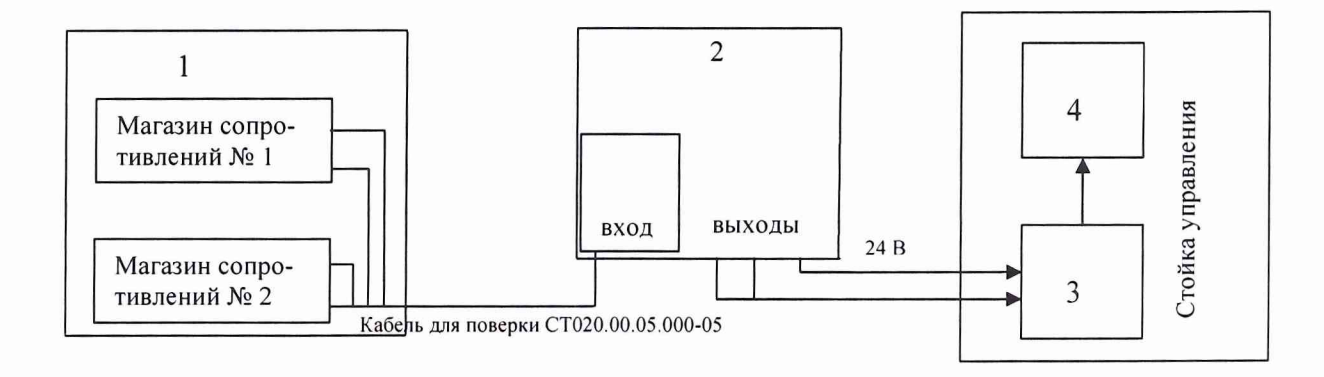

- 1 полумост из 2-х магазинов электрического сопротивления Р4831;
- 2 блок усилителей НУТ-8;
- 3 аналого-цифровой преобразователь;
- 4 ПЭВМ (с монитором)

Рисунок 2 - Функциональная схема поверки ИК электрического сопротивления, соответствующего значениям момента силы

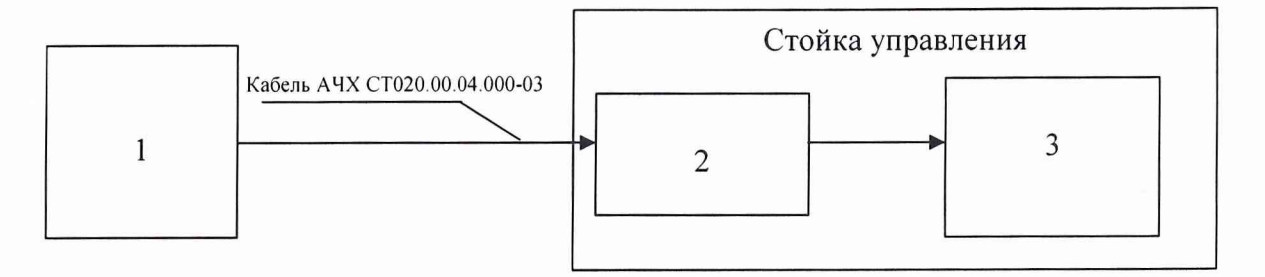

- 1 генератор ГЗ-110;
- 2 канал 1 БСД;
- 3 АЦП + ПЭВМ (с монитором)

Рисунок 3 - Функциональная схема поверки ИК частоты переменного тока

# Приложение Б Форма протокола поверки

# **ПРОТОКОЛ**

## **поверки ИК силы системы измерительной для стендовых испытаний узлов и агрегатов вертолетов СИСТ-14**

1 Вид поверки.........................................................................................................

2 Дата поверки........................................................................................................

- 3 Средства поверки
- 3.1 Рабочий эталон

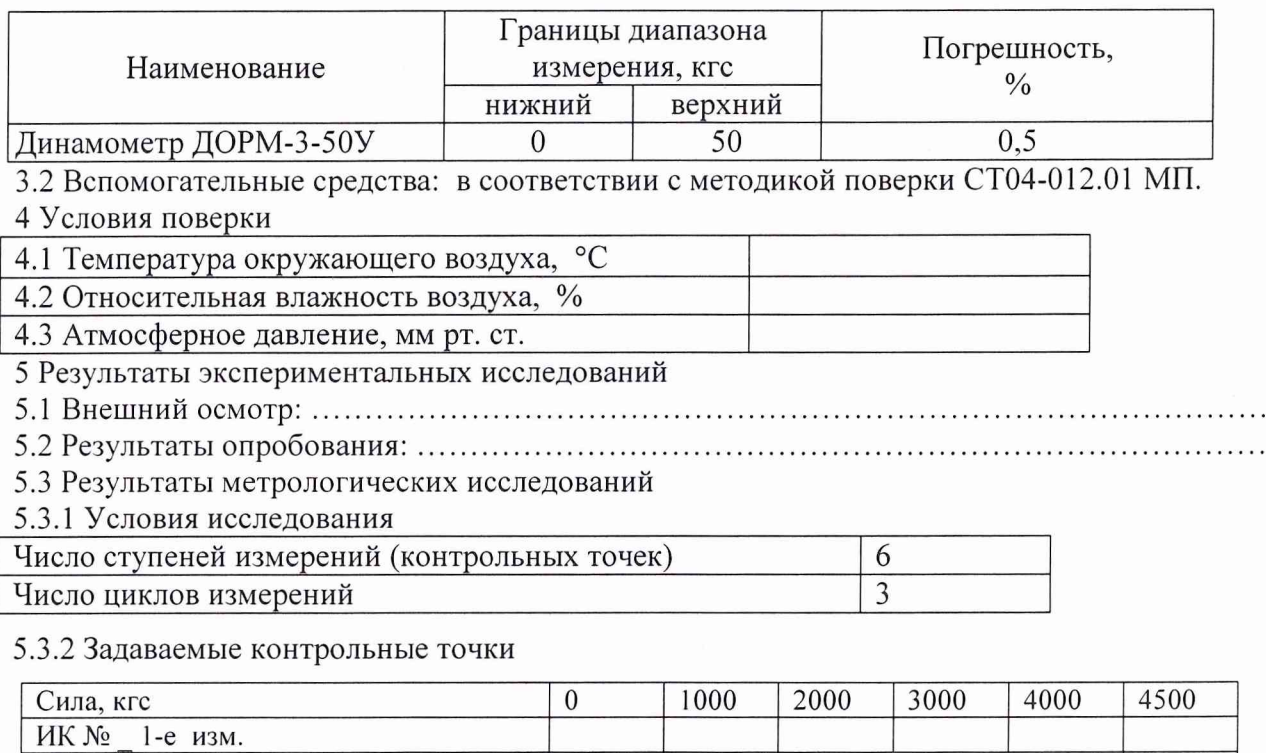

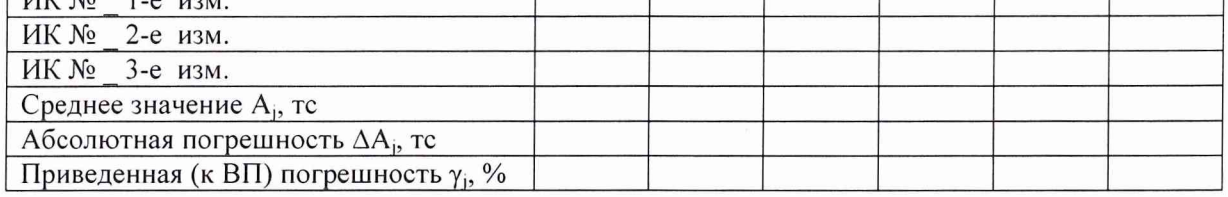

Расчет погрешности ИК проводится в соответствии с методикой поверки СТ04-012.01 МП.

6 Вывод

Приведенная (к ВП) погрешность ИК силы...........................................................................

 $\overline{\phantom{a}}$ 

Дата очередной поверки......................................................

Поверитель

(подпись, дата) (ф.и.о.)

# Приложение В (справочное)

# Обоснование выбора значений электрического сопротивления, соответствующего значениям силы и момента силы

При использовании системы испытания изделия проводятся в пределах упругой деформации по закону Гука:

$$
\sigma_{u_{32}} = E \cdot \varepsilon_{u_{32}},\tag{A1}
$$

где  $\sigma_{uv}$  - напряжение изгиба;

 $\varepsilon_{uv}$  - относительное удлинение материала при изгибе;

Е - модуль упругости материала.

Для алюминия  $E=0.7 \cdot 10^4 \text{ kpc/mm}^2$ .

$$
\varepsilon_{\rm{u}z} = \frac{\sigma_{\rm{u}z}}{E} = \frac{\Delta L}{L},\tag{A2}
$$

где  $\Delta L/L$  – относительная деформация материала.

При максимальных напряжениях 10 кгс/мм<sup>2</sup>, сопротивлении тензорезистора 400 Ом и коэффициенте тензочувствительности 2,15 изменение сопротивления тензорезистора AR для алюминия составляет:

$$
\frac{\Delta R}{R} = 2,15 \cdot \frac{\Delta L}{L} \qquad \Rightarrow \qquad \Delta R = 2,15 \cdot \frac{\sigma_{\text{u2}} \cdot R}{E} \tag{A3}
$$

$$
\Delta R = \frac{2,15 \cdot 10 \cdot 400}{0.7 \cdot 10^4} = 1,22 \text{ OM}
$$

Таким образом, для имитации механических напряжений 10 кгс/мм<sup>2</sup> в одном плече полумоста необходимо увеличить сопротивление на 1,22 Ом.

Согласно закону:

$$
\sigma_{\text{uze}} = \frac{F}{S} \tag{A4}
$$

Соответственно:

сила F = 750 кгс, действующая на плече 0,04 м, будет создавать момент силы 30 кгс м, что в точке образца площадью  $S = 75$  мм<sup>2</sup> соответствует максимальному механическому напряжению  $\sigma_{\text{H3F}} = 10 \text{ kpc/mm}^2$ ;

сила F = 1250 кгс, действующая на плече 0,04 м, будет создавать момент силы 50 кгс $\cdot$ м, что в точке образца площадью  $S = 125$  мм<sup>2</sup> соответствует максимальному механическому напряжению  $\sigma_{\text{msr}} = 10 \text{ kpc/mm}^2$ .